# **User Guide GAME Learning Portal**

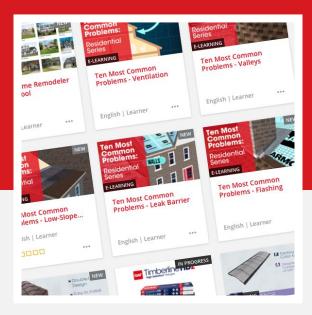

Welcome to your learning home.

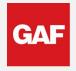

We protect what matters most<sup>™</sup>

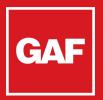

# GAF Access the Portal

To access the Open Learning Portal on a computer or tablet running a desktop browser, click on the following link: http://www.gaf.com/learning

We've made some updates to personalize your experience.

|                                                                                                    | you are <b>NEW LEARNER</b>                                                     |
|----------------------------------------------------------------------------------------------------|--------------------------------------------------------------------------------|
| Learning Portal                                                                                                    | ENGLISH -                                                                      |
| Anna<br>SiGN IN                                                                                                    | REGISTER                                                                       |
| We've updated! Select SIGN IN, then "Need help?" to reset<br>your password.<br>If you are new here, select REGISTER.                                                                                                    | During your first<br>visit, click here to<br><b>Register</b> for an<br>account |
| There is a section     Q   CARDS - CODE AZ -                                                                                                    |                                                                                |
| Consistent Extendial and Product/ocurred catalog.         IZ         IZ |                                                                                |
|                                                                                                    |                                                                                |
| sign In If you are RE                                                                                                    | TURNING LEARNER                                                                |
| Username                                                                                                    | Select <mark>Sign in</mark>                                                    |
| Password                                                                                                    |                                                                                |
| Remember me  Sign In                                                                                                    |                                                                                |
|                                                                                                    | ct <b>"Need Help Signing in?</b><br>elect Forgot Password to                   |
| Learning Portal                                                                                                    | Update your profile                                                            |

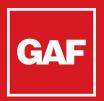

### **Register for a New Account**

#### If you are **RETURNING LEARNER**, please skip ahead to page 6

We highly recommend that you **register** on a laptop or desktop computer. You may access the portal on a mobile device later, but for the best experience overall, a computer is preferred for now.

#### To register, follow the instructions and provide a working email address:

| GAF GAF LEARNING PORTAL                                      |                                                              |  |  |  |  |  |
|--------------------------------------------------------------|--------------------------------------------------------------|--|--|--|--|--|
|                                                              |                                                              |  |  |  |  |  |
| Thank you for your interest in joining GAF's Learning Portal | Thank you for your interest in joining GAF's Learning Portal |  |  |  |  |  |
| Let's get started - please fill out the form below!          |                                                              |  |  |  |  |  |
| * Indicates a required field                                 |                                                              |  |  |  |  |  |
| *First Name                                                  |                                                              |  |  |  |  |  |
|                                                              |                                                              |  |  |  |  |  |
| *Last Name                                                   |                                                              |  |  |  |  |  |
|                                                              |                                                              |  |  |  |  |  |
|                                                              |                                                              |  |  |  |  |  |
| *Email                                                       |                                                              |  |  |  |  |  |
|                                                              |                                                              |  |  |  |  |  |
|                                                              |                                                              |  |  |  |  |  |
|                                                              |                                                              |  |  |  |  |  |
| CONTINUE                                                     |                                                              |  |  |  |  |  |

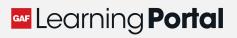

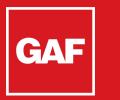

## Verify Your Account

After creating your free account, you must **confirm** your account by using the number provided by email you will receive from gaflearning@gaf.com

| GAF Verify Email                                                                                    |  |  |  |  |
|----------------------------------------------------------------------------------------------------|--|--|--|--|
|                                                                                                    |  |  |  |  |
| We've sent a verification email to pevorek225@cyadp.com. Please enter the confirmation code below.  |  |  |  |  |
| If you don't receive an email with your code, check your spam folder.                               |  |  |  |  |
| You can also hit the "BACK" button to edit your email address if it is incorrect and resend a code. |  |  |  |  |
| If these tips don't work, call 877-423-7663 option 2, option 1 or email ccp@gaf.com for help.       |  |  |  |  |
| * Indicates a required field                                                                        |  |  |  |  |
| *Enter code                                                                                         |  |  |  |  |
|                                                                                                    |  |  |  |  |
|                                                                                                    |  |  |  |  |
| VERIFY CODE                                                                                         |  |  |  |  |
| + BACK @ RESTART                                                                                    |  |  |  |  |

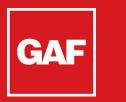

## Verify Your Account

After creating your free account, your email will be verified and you can continue

| GAF Email Verified                                                            |  |  |  |  |
|-------------------------------------------------------------------------------|--|--|--|--|
| Your email address has been verified. Please continue to finish registration. |  |  |  |  |
| CONTINUE                                                                      |  |  |  |  |
| ← BACK                                                                        |  |  |  |  |

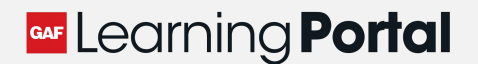

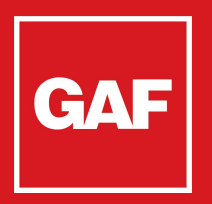

# GAF Verify Your Account

You will then be prompted to reset your password.

|   | Reset your password                       |
|---|-------------------------------------------|
| Ρ | assword requirements:                     |
|   | At least 8 characters                     |
|   | A lowercase letter<br>An uppercase letter |
|   | Anumber                                   |
| • | A symbol                                  |
| N | ew password                               |
|   |                                           |
| D | epeat password                            |
|   |                                           |
|   |                                           |
|   |                                           |
|   | Reset Password                            |
|   | Back to sign in                           |

If you are **RETURNING LEARNER**, a password reset link will be sent to your email

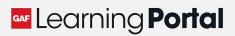

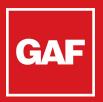

### **Confirm Your Account**

After creating your free account, you must **confirm** your account. **Once you have created (or reset) your password, please select Sign in** 

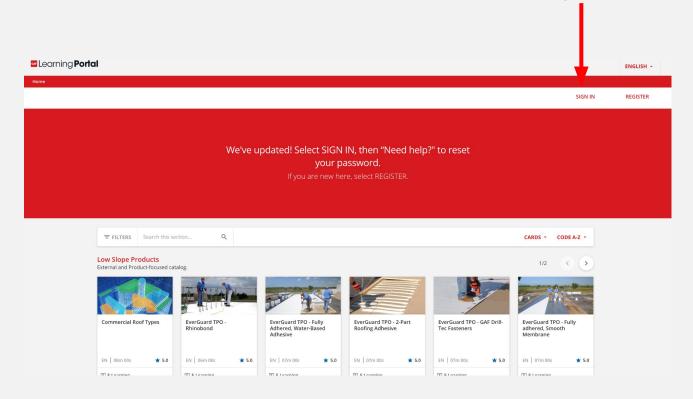

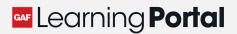

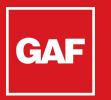

### Update your Profile

### Please answer a few more questions so we know who you are and then agree to Terms and Conditions:

| Please fill in the mandatory fields below. If you do no<br>Details | n manen n, you win be togged out.                                                           | If you are a Certified<br>Contractor please                                                                           |  |
|--------------------------------------------------------------------|---------------------------------------------------------------------------------------------|----------------------------------------------------------------------------------------------------|--|
| First Name (Required)                                              | Last Name (Required)                                                                        | enter your ME, CE, or<br>MS number to receive<br>< credits.                                                           |  |
| Dan                                                                | Pakbear                                                                                     |                                                                                                    |  |
| Email                                                              |                                                                                             |                                                                                                    |  |
| whilebear@sharkfaces.com                                           |                                                                                             |                                                                                                    |  |
| Additional Fields                                                  |                                                                                             | If you are a member<br>of the AIA, please                                                                             |  |
| Company Type (Required)                                            | Job Role (Required)                                                                         | include your number                                                                                                   |  |
| Contractor                                                         | <ul> <li>Contractor - Installer/1</li> </ul>                                                | to receive CEU's.                                                                                                    |  |
| GAF Certification Number                                           | Company Name (Require                                                                       | ed)                                                                                                    |  |
| ME1234                                                             | Dan Test Co.                                                                                |                                                                                                    |  |
| Zip / Postal Code (Branch/Store) (Required)<br>07054               | American Institute of A                                                                     | Architects Number                                                                                                    |  |
| Business Area                                                      |                                                                                             |                                                                                                    |  |
| Both                                                               |                                                                                             |                                                                                                    |  |
|                                                                    |                                                                                             |                                                                                                    |  |
|                                                                    |                                                                                             | LANGUAGE<br>ENGLISH                                                                                                   |  |
|                                                                    | Finish Registration                                                                         |                                                                                                    |  |
|                                                                    | By checking the box below and clicking the I AGRI                                           | EE button below:                                                                                                    |  |
| Accept Terms and<br>Conditions to finish<br>Registration           | same legal effect as an ink signature on pa<br>• You consent to the GAF Materials Privacy P | olicy and GAF Energy Privacy Policy; and<br>stand those hyperlinked terms and policies and that you have authority to |  |
|                                                                    |                                                                                             |                                                                                                    |  |

#### Learning Portal

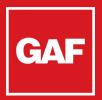

### **Home Page**

Upon login, you will come to the Open Learning Portal:

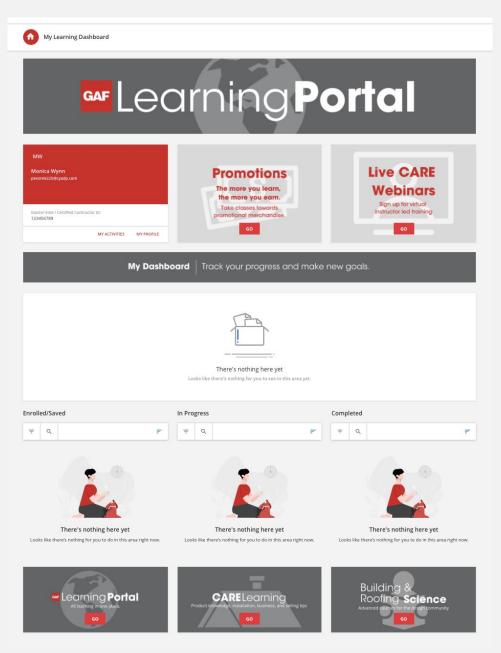

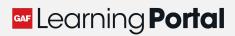

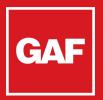

### **User Menu**

#### Select the User Menu User Menu to see all pages

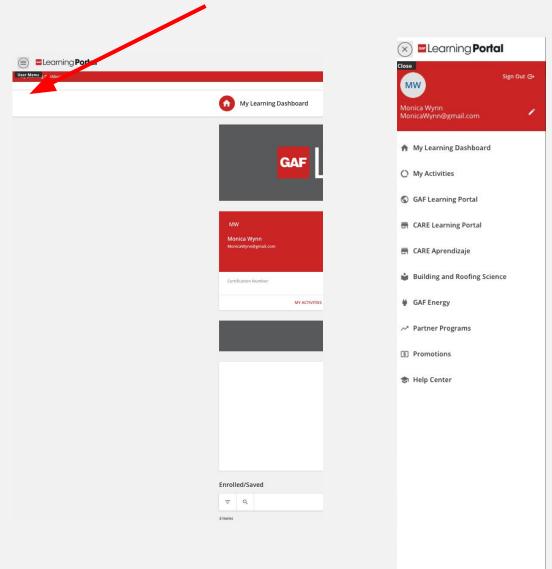

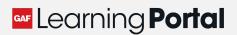

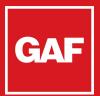

# Navigation

Courses are organized by Subject in catalogs. To enroll in a course, simply click the thumbnail:

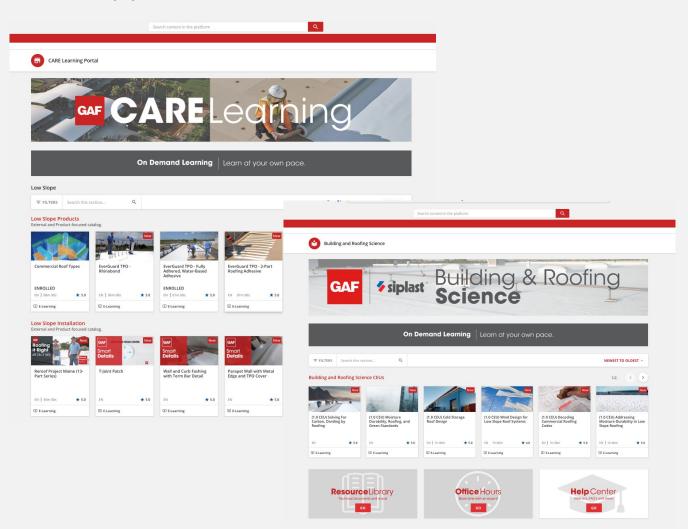

New content is being added throughout the year – check back for new courses!

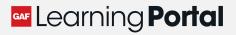

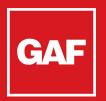

# Searching for a Course

Searching for a course is easy, from the search bar.

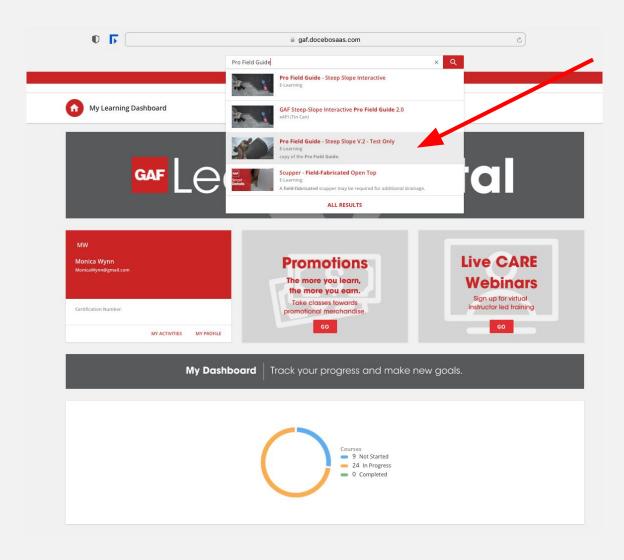

Follow the instructions to complete each course.

 Once you complete the quiz, the course will automatically change to Completed

#### Eearning Portal

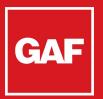

# **Course Player**

When you enter a course, you will see the learning objects in the Course Player:

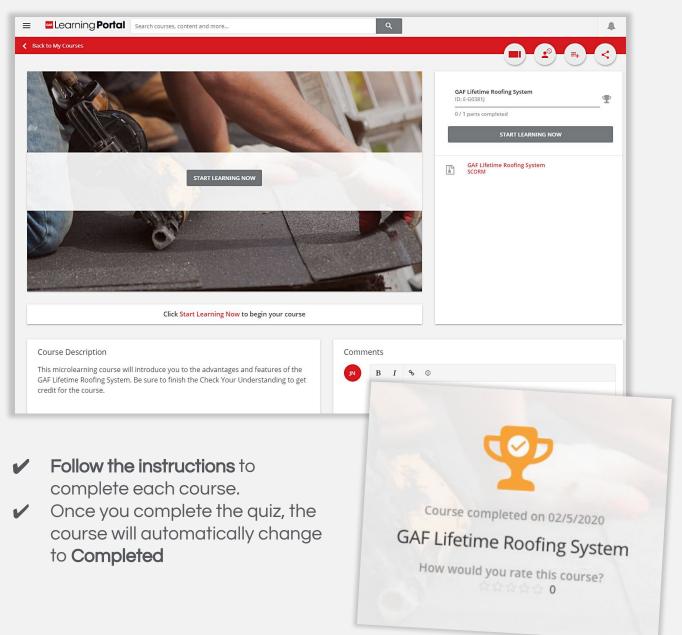

### Eearning Portal

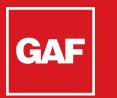

# **Downloading Certificate**

If there is a certificate for completion course, it will show up once you have completed the requirements:

| A lite I a literate                           | Pro Field Guide - Steep Slope Interactive                      |
|-----------------------------------------------|----------------------------------------------------------------|
|                                               | 0 / 6 lessons completed                                        |
|                                               | DOWNLOAD YOUR CERTIFICATE                                      |
| <b>*</b>                                      | How would you rate this course? 合合合合合合                         |
| Course completed on 11/17/2021                | GAF Steep-Slope Interactive Pro Field Guide 2.0                |
| Pro Field Guide - Steep Slope Interactive     |                                                                |
| How would you rate this course?<br>0          | Section 2: Roofing Basics 2.0<br>xAPI (Tin Can)                |
|                                               | Section 3: Installing System Accessories 2.0<br>xAPI (Tin Can) |
| Eearning Portal                               | Section 4: Installing GAF Shingles 2.0<br>xAPI (Tin Can)       |
| Click Start Learning Now to begin your course | Section 5: Installing Flashing Systems 2.0<br>xAPI (Tin Can)   |
|                                               |                                                                |

- ✓ Follow the instructions to complete each course.
- Once you complete the quiz, the course will automatically change to Completed

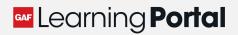

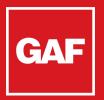

# **Continue Learning**

Be sure to explore all offerings on the GAF Learning Portal!

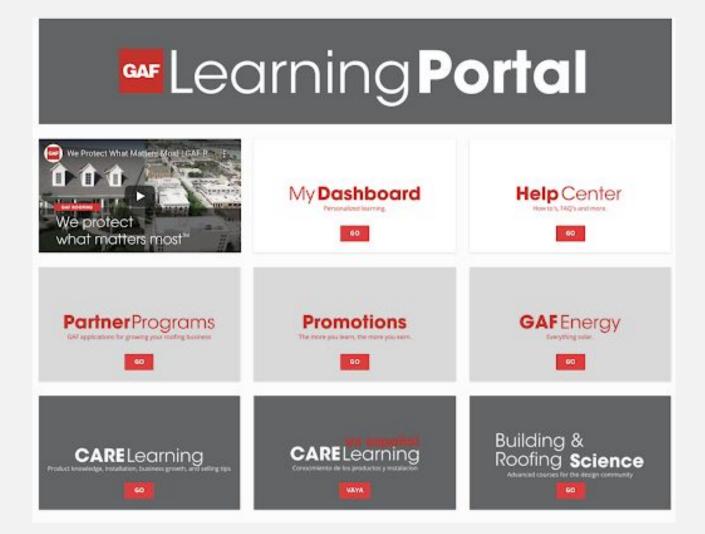

New content is being added throughout the year – check back for new courses!

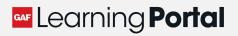

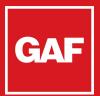

# Troubleshooting

#### I'm stuck on a certain part of a course. What's going on?

If a user cannot progress past a course, there could be a few issues:

- A poor connection caused the course to time out: you should log out and back in to the platform. If that still does not work, you can try restarting the course.
- A setting in your browser or company's internet security is preventing certain content in the course: you should try accessing the platform and the course on a different browser. Google Chrome is preferred, but try Internet Explorer.
  - If this does not work, you should reach out to gaflearning@gaf.com and your company's IT department to make sure your internet security is not preventing this.
- Try accessing the course and platform on a different device, if possible. If this does not work, you can reach out to **gaflearning@gaf.com**.
- Always go to our Help Center for more questions.

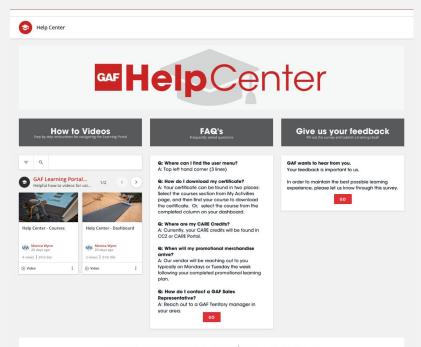

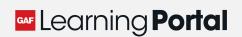

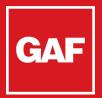

# Notifications

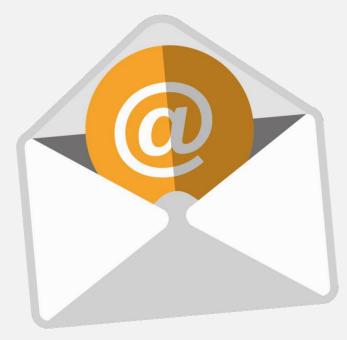

You will be **notified via email with instructions** of any achievements and rewards you are eligible to receive

 Our training email address is gaflearning@gaf.com

Be sure to check back periodically – the system is always growing with new and relevant content to help you grow your professional knowledge base!

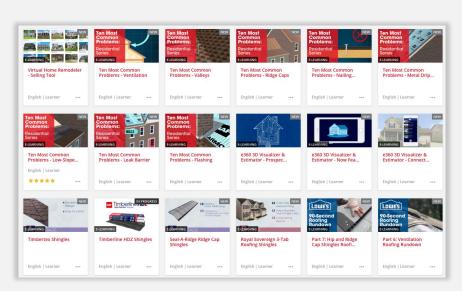

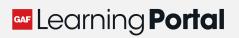